*Powered by Universal Speech Solutions LLC*

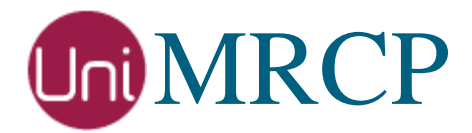

# Julius Plugin

## Usage Guide

Revision: 3 Created: February 16, 2017 Last updated: May 20, 2017 Author: Arsen Chaloyan

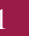

## Table of Contents

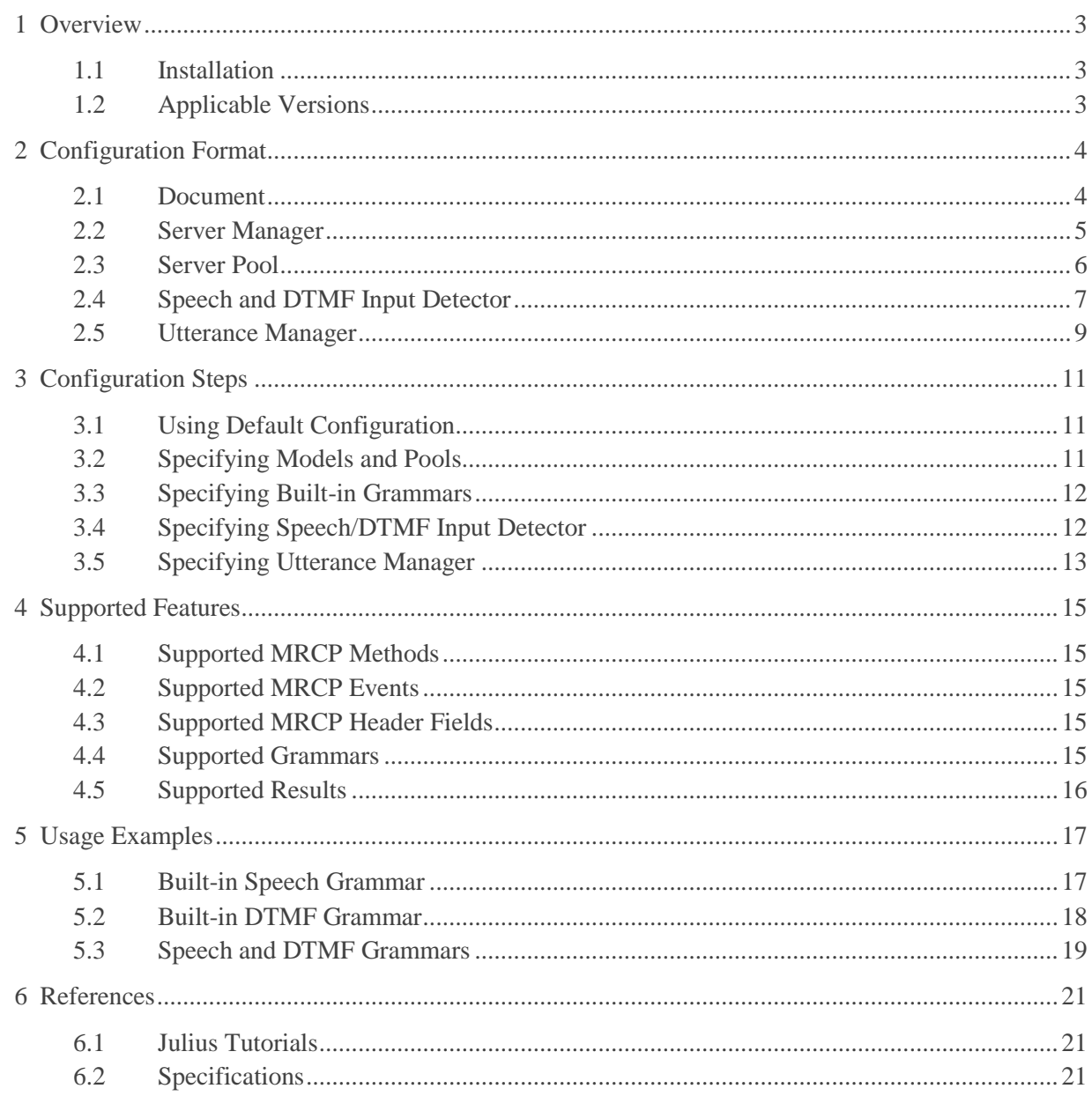

## <span id="page-2-0"></span>1 Overview

This guide describes how to configure and use the Julius plugin to the UniMRCP server. The document is intended for users having a certain knowledge of Julius and UniMRCP.

## <span id="page-2-1"></span>1.1 Installation

For installation instructions, use one of the guides below.

- RPM Package Installation (Red Hat / Cent OS)
- Deb Package Installation (Debian / Ubuntu)

## <span id="page-2-2"></span>1.2 Applicable Versions

Instructions provided in this guide are applicable to the following versions.

UniMRCP 1.4.0 and above UniMRCP Julius Plugin 1.0.0 and above

## <span id="page-3-0"></span>2 Configuration Format

The configuration file of the Julius plugin is located in */opt/unimrcp/conf/umsjulius.xml* and the relevant data files are placed in the directory */opt/unimrcp/data/julius*. The configuration file is written in XML.

## <span id="page-3-1"></span>2.1 Document

The root element of the XML document must be *<umsjulius>*.

#### **Attributes**

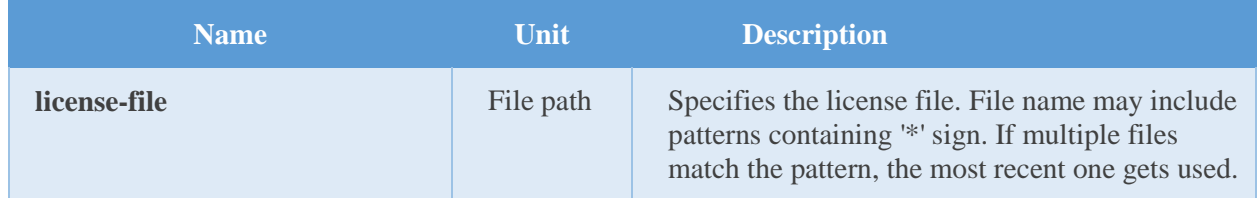

#### **Parent**

None.

#### **Children**

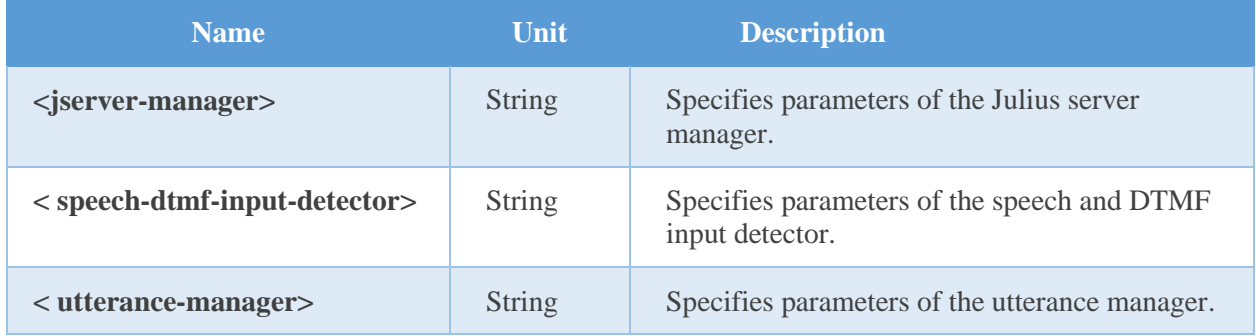

#### **Example**

This is an example of a bare document.

< umsjulius license-file="umsjulius\_\*.lic">  $\langle$  umsjulius $>$ 

## <span id="page-4-0"></span>2.2 Server Manager

This element specifies Julius server manager, which may contain several pools of Julius recognition servers.

#### **Attributes**

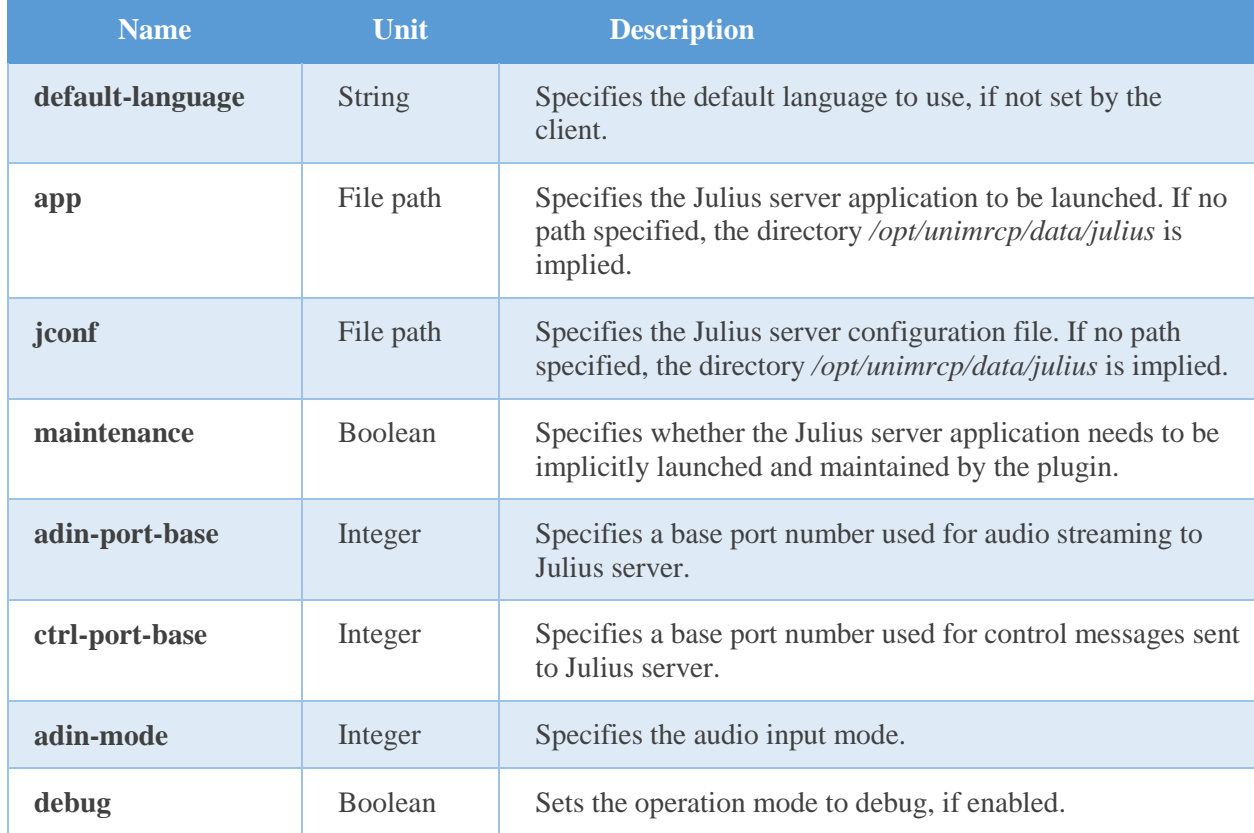

#### **Parent**

<umsjulius>

#### **Children**

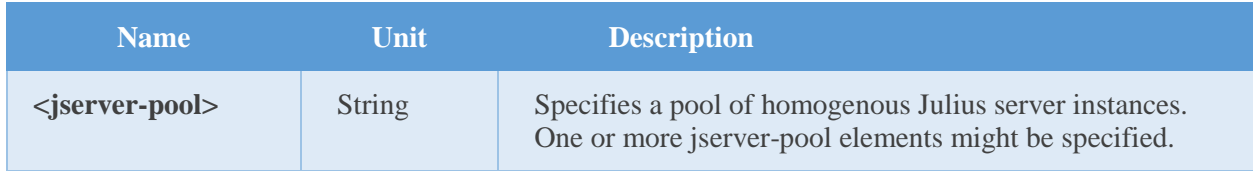

#### **Example**

This is an example of a bare server manager.

```
 <jserver-manager
 app="julius"
  jconf="reference.jconf"
  maintenance="true"
  adin-port-base="5530"
  ctrl-port-base="10500"
  adin-mode="network"
  default-language="en-US"
  debug="false"
 >
```
## <span id="page-5-0"></span>2.3 Server Pool

This element specifies a pool of homogenous Julius server instances.

#### **Attributes**

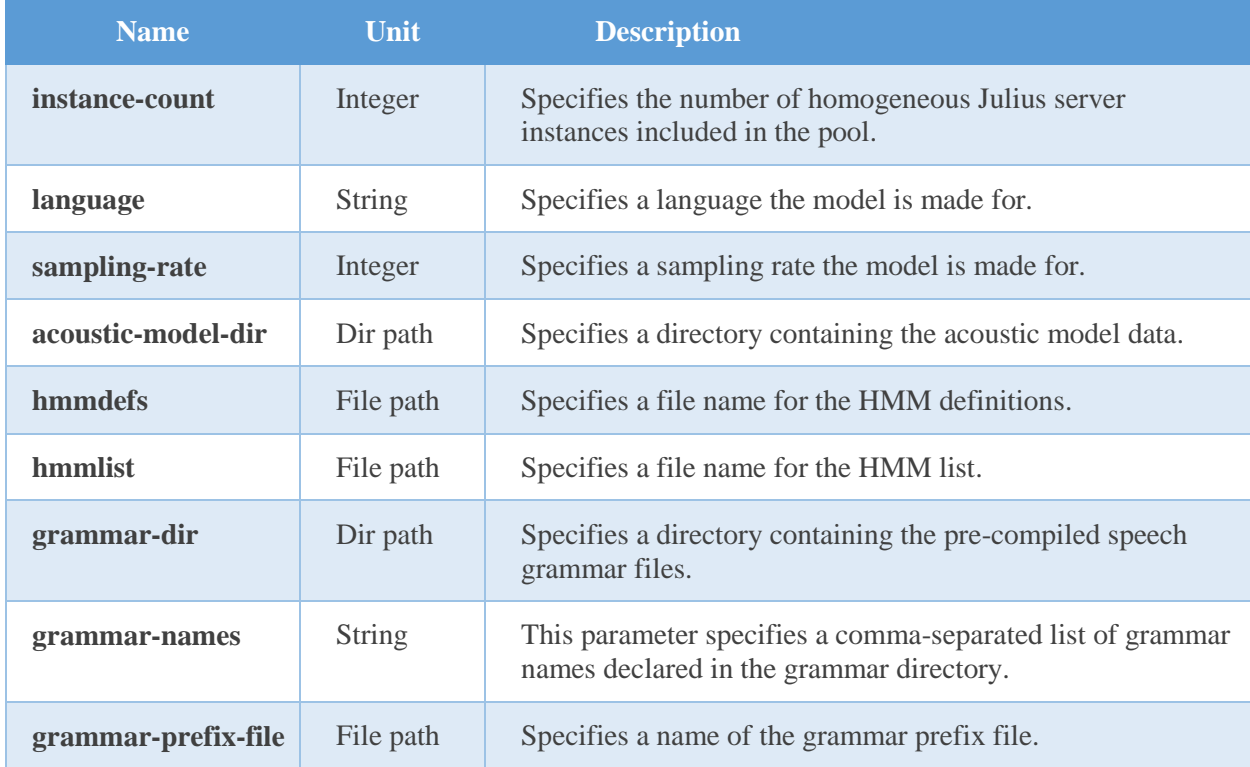

#### **Parent**

< jserver-manager>

#### **Children**

None.

#### **Example**

The example below defines two en-US language models: one is for audio sampled at 8 kHz, the other – for 16 kHz.

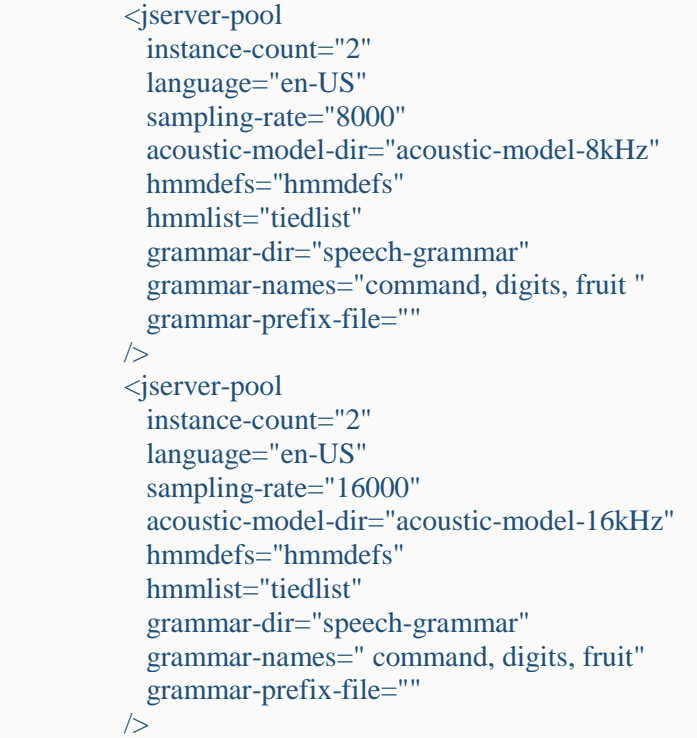

## <span id="page-6-0"></span>2.4 Speech and DTMF Input Detector

This element specifies parameters of the speech and DTMF input detector.

#### **Attributes**

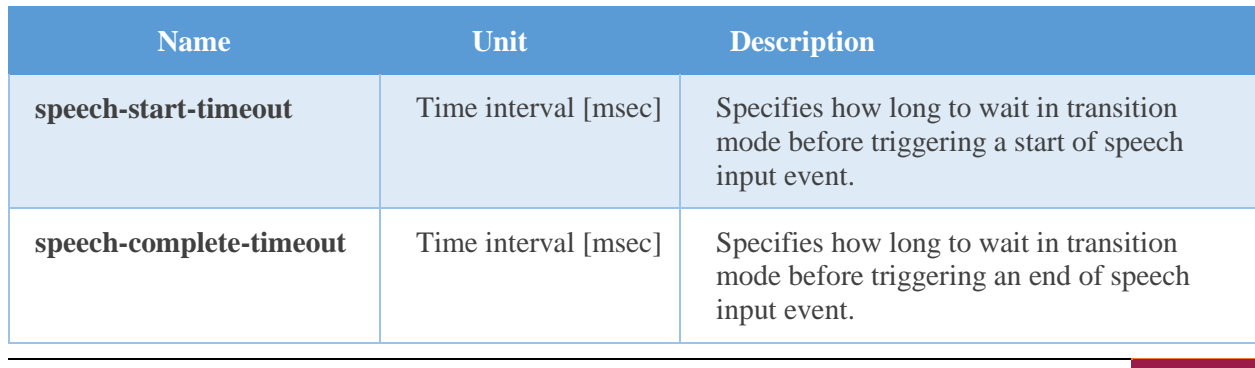

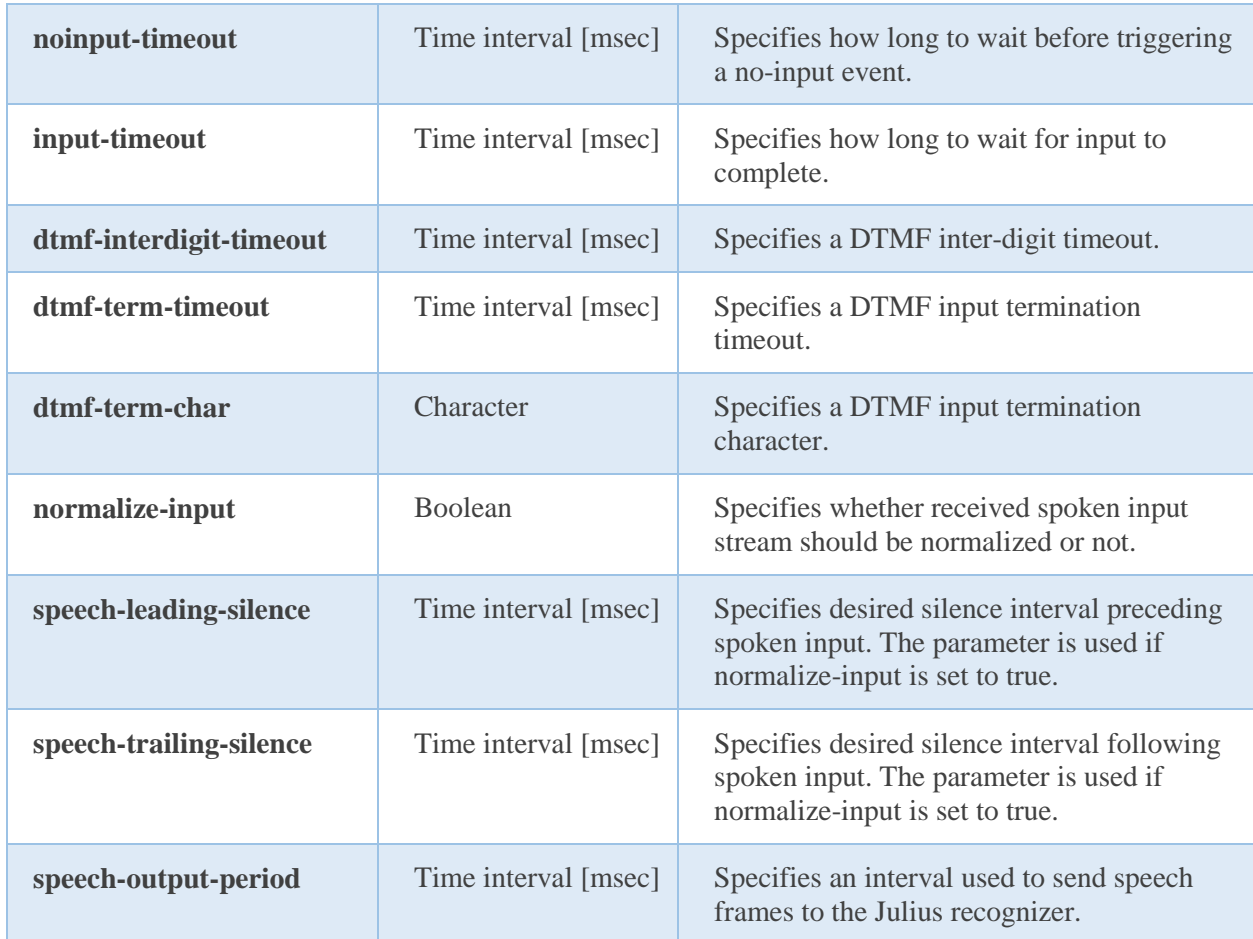

#### **Parent**

<umsjulius>

#### **Children**

None.

#### **Example**

The example below defines a typical speech and DTMF input detector having the default parameters set.

 <speech-dtmf-input-detector speech-start-timeout="300" speech-complete-timeout="1000" noinput-timeout="5000" input-timeout="10000" dtmf-interdigit-timeout="5000" dtmf-term-timeout="10000" dtmf-term-char="" normalize-input="true"

```
 speech-leading-silence="300"
   speech-trailing-silence="300"
   speech-output-period="80"
 />
```
## <span id="page-8-0"></span>2.5 Utterance Manager

This element specifies parameters of the utterance manager.

#### **Attributes**

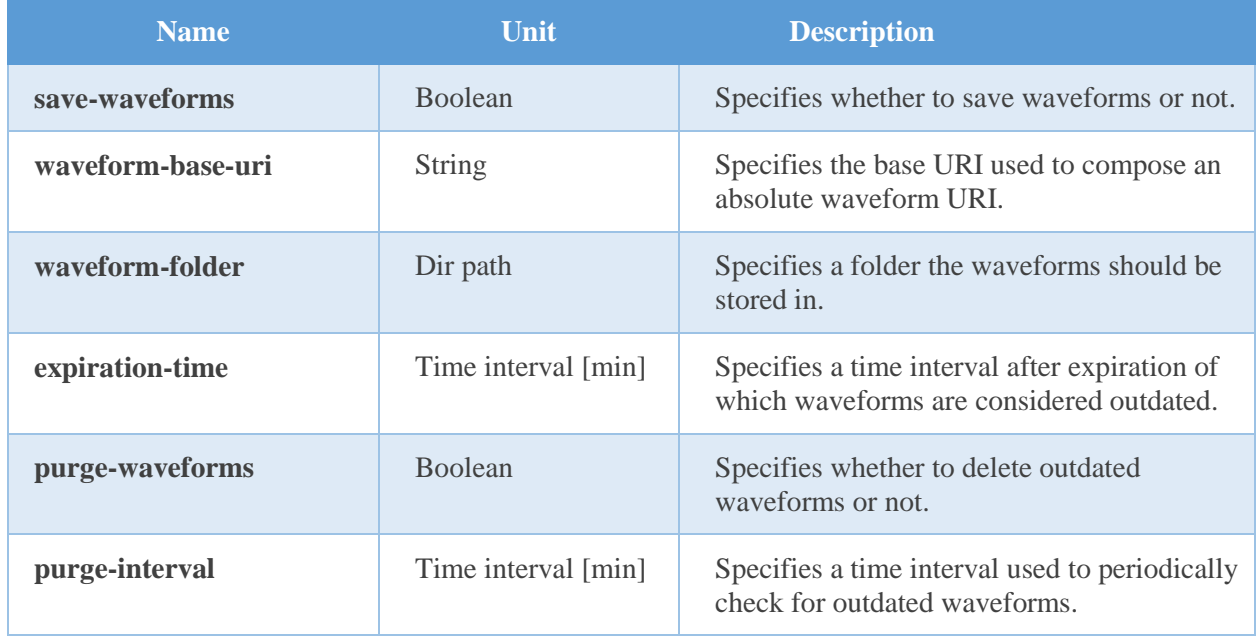

#### **Parent**

<umsjulius>

#### **Children**

None.

#### **Example**

The example below defines a typical utterance manager having the default parameters set.

```
 <utterance-manager
  save-waveforms="false"
  waveform-base-uri="http://localhost/utterances/"
  waveform-folder=""
```

```
 expiration-time="60"
 purge-waveforms="true"
 purge-interval="30"
 \overline{2}
```
## <span id="page-10-0"></span>3 Configuration Steps

<span id="page-10-1"></span>This section outlines common configuration steps.

## 3.1 Using Default Configuration

The default configuration and data files correspond to the en-US language and should be sufficient for the general use.

## <span id="page-10-2"></span>3.2 Specifying Models and Pools

While the default configuration and data files contain references to an en-US acoustic model and grammar files, which are getting installed with the package *unimrcp-julius-model-en-us,* other acoustic models and grammar files can also be used.

In order to add a new or modify the existing model, the following parameters must be specified:

- number of instances in the pool
- language the model is made for
- sampling rate the acoustic data corresponds to
- path to a directory containing acoustic model
- hmmlist and hmmdefs files

Note that, unless an absolute path is specified, the path is relative to the directory */opt/unimrcp/data/julius/\$language*.

The following example defines two server pools: one for en-US and the other for de-DE language. There are two instances of Julius server run in each pool.

```
 <jserver-pool
  instance-count="2"
  language="en-US"
  sampling-rate="8000"
  acoustic-model-dir="acoustic-model-8kHz"
  hmmdefs="hmmdefs"
  hmmlist="tiedlist"
  grammar-dir="speech-grammar"
  grammar-names="command, digits, fruit "
  grammar-prefix-file=""
/ <jserver-pool
  instance-count="2"
```
 language="de-DE" sampling-rate="8000" acoustic-model-dir="acoustic-model-8kHz" hmmdefs="hmmdefs" hmmlist="tiedlist" grammar-dir="speech-grammar" grammar-names="command, digits, fruit" grammar-prefix-file=""  $/$ 

## <span id="page-11-0"></span>3.3 Specifying Built-in Grammars

Built-in grammars are stored in the *fsg* format and can be referenced by the client by means of a built-in URI, such as:

#### builtin:speech/\$name

where \$name is the name of one of the grammars stored in the specified speech grammar directory for a particular server pool.

For instance, the package *unimrcp-julius-model-en-us* installs sample grammars called *digits*, *fruit*, *sample*, with the corresponding files located in the directory */opt/unimrcp/data/julius/en-US/speechgrammar*. These sample grammars can be referenced by the client using one of the following built-in URIs:

builtin:speech/digits builtin:speech/fruit builtin:speech/sample

## <span id="page-11-1"></span>3.4 Specifying Speech/DTMF Input Detector

The default parameters specified for the speech and DTMF input detector are sufficient for the general use. However, various timeouts can be adjusted to better suite a particular requirement.

• speech-start-timeout

This parameter is used to trigger a start of speech input. The shorter is the timeout, the sooner a START-OF-INPUT event is delivered to the client. However, a short timeout may also lead to a false positive.

speech-complete-timeout

This parameter is used to trigger an end of speech input. The shorter is the timeout, the shorter is the

response time. However, a short timeout may also lead to a false positive.

• noinput-timeout

This parameter is used to trigger a NO-INPUT event. The parameter can be overridden per MRCP session by setting the header field NO-INPUT in SET-PARAMS and RECOGNIZE requests.

input-timeout

This parameter is used to limit input time. The parameter can be overridden per MRCP session by setting the header field RECOGNITION-TIMEOUT in SET-PARAMS and RECOGNIZE requests.

dtmf-interdigit-timeout

This parameter is used to set inter-digit timeout on DTMF input. The parameter can be overridden per MRCP session by setting the header field INTER-DIGIT-TIMEOUT in SET-PARAMS and RECOGNIZE requests.

dtmf-term-timeout

This parameter is used to set termination timeout on DTMF input and is in effect when dtmf-termchar is set and there is a match for an input grammar. The parameter can be overridden per MRCP session by setting the header field INTER-DIGIT-TIMEOUT in SET-PARAMS and RECOGNIZE requests.

dtmf-term-char

This parameter is used to set a character terminating DTMF input. The parameter can be overridden per MRCP session by setting the header field INTER-DIGIT-TIMEOUT in SET-PARAMS and RECOGNIZE requests.

## <span id="page-12-0"></span>3.5 Specifying Utterance Manager

The default parameters specified for the speech and DTMF input detector are sufficient for the general use. However, various timeouts can be adjusted to better suite a particular requirement.

• save-waveforms

Utterances can optionally be recorded and stored if the configuration parameter save-waveforms is set to true. The parameter can be overridden per MRCP session by setting the header field SAVE-WAVEFORMS in SET-PARAMS and RECOGNIZE requests.

waveform-base-uri

This parameter specifies the base URI used to compose an absolute waveform URI returned in the header field WAVEFORM-URI in response to RECOGNIZE requests.

waveform-folder

This parameter specifies a path to the directory used to store waveforms in.

• expiration-time

This parameter specifies a time interval in minutes after expiration of which waveforms are

considered outdated.

purge-waveforms

This parameter specifies whether to delete outdated waveforms or not.

• purge-interval

This parameter specifies a time interval in minutes used to check for outdated waveforms if purgewaveforms is set to true.

## <span id="page-14-0"></span>4 Supported Features

### <span id="page-14-1"></span>4.1 Supported MRCP Methods

- $\checkmark$  RECOGNIZE
- $\checkmark$  START-INPUT-TIMERS
- $\checkmark$  SET-PARAMS
- GET-PARAMS

## <span id="page-14-2"></span>4.2 Supported MRCP Events

- RECOGNITION-COMPLETE
- START-OF-INPUT

## <span id="page-14-3"></span>4.3 Supported MRCP Header Fields

- $\checkmark$  Input-Type
- $\checkmark$  No-Input-Timeout
- $\checkmark$  Recognition-Timeout
- Waveform-URI
- $\checkmark$  Media-Type
- $\checkmark$  Completion-Cause
- $\checkmark$  Confidence-Threshold
- $\checkmark$  Start-Input-Timers
- DTMF-Interdigit-Timeout
- $\checkmark$  DTMF-Term-Timeout
- DTMF-Term-Char
- $\checkmark$  Save-Waveform
- $\checkmark$  Speech-Language
- Cancel-If-Queue

### <span id="page-14-4"></span>4.4 Supported Grammars

- $\checkmark$  Built-in/extendable FSG speech grammars
- $\checkmark$  Built-in/embedded DTMF grammar(s)

## <span id="page-15-0"></span>4.5 Supported Results

 $\checkmark$  NLSML

## <span id="page-16-0"></span>5 Usage Examples

## <span id="page-16-1"></span>5.1 Built-in Speech Grammar

This examples demonstrates how to reference a built-in speech grammar in a RECOGNIZE request. The built-in speech grammar *command* is defined in the directory */opt/unimrcp/data/julius/en-US/speechgrammar*.

 $C\rightarrow S$ :

MRCP/2.0 333 RECOGNIZE 1 Channel-Identifier: 0ab63ec7084a5444@speechrecog Content-Id: request1@form-level Content-Type: text/uri-list Cancel-If-Queue: false No-Input-Timeout: 5000 Recognition-Timeout: 10000 Start-Input-Timers: true Confidence-Threshold: 0.87 Save-Waveform: true Content-Length: 22 builtin:speech/command

 $S \rightarrow C$ :

MRCP/2.0 83 1 200 IN-PROGRESS Channel-Identifier: 0ab63ec7084a5444@speechrecog

#### $S \rightarrow C$ :

MRCP/2.0 115 START-OF-INPUT 1 IN-PROGRESS Channel-Identifier: 0ab63ec7084a5444@speechrecog Input-Type: speech

#### $S \rightarrow C$ :

MRCP/2.0 540 RECOGNITION-COMPLETE 1 COMPLETE Channel-Identifier: 0ab63ec7084a5444@speechrecog Completion-Cause: 000 success

*Universal Speech Solutions LLC*  $|$  Usage Examples 17

Waveform-Uri: <http://localhost/utterances/utter-0ab63ec7084a5444- 1.wav>;size=20480;duration=1280 Content-Type: application/x-nlsml Content-Length: 255  $\langle$ ?xml version="1.0"?>  $<$ result $>$  <interpretation grammar="builtin:speech/command" confidence="0.91"> <input mode="speech">CALL STEVE</input> <instance> <CALL>CALL</CALL> <NAME>STEVE</NAME> </instance> </interpretation>  $\langle$ result $\rangle$ 

## <span id="page-17-0"></span>5.2 Built-in DTMF Grammar

This examples demonstrates how to reference a built-in DTMF grammar in a RECOGNIZE request.

 $C\rightarrow S$ :

MRCP/2.0 266 RECOGNIZE 1 Channel-Identifier: d26bef74091a174c@speechrecog Content-Type: text/uri-list Cancel-If-Queue: false Start-Input-Timers: true Confidence-Threshold: 0.7 Speech-Language: en-US Dtmf-Term-Char: # Content-Length: 19 builtin:dtmf/digits

 $S \rightarrow C$ :

MRCP/2.0 83 1 200 IN-PROGRESS Channel-Identifier: d26bef74091a174c@speechrecog

 $S \rightarrow C$ :

MRCP/2.0 113 START-OF-INPUT 1 IN-PROGRESS Channel-Identifier: d26bef74091a174c@speechrecog

*Universal Speech Solutions LLC*  $|$  Usage Examples 18

Input-Type: dtmf

 $S \rightarrow C$ :

MRCP/2.0 382 RECOGNITION-COMPLETE 1 COMPLETE Channel-Identifier: d26bef74091a174c@speechrecog Completion-Cause: 000 success Content-Type: application/x-nlsml Content-Length: 197  $\langle 2 \times 2 \times 1 \rangle$  version="1.0"?>  $<$ result $>$  <interpretation grammar="builtin:dtmf/digits" confidence="1.00">  $\langle$ input mode="dtmf">1 2 3 4 $\langle$ input>  $\langle$ instance $>$ 1234 $\langle$ instance $>$  </interpretation>  $\langle$ result $\rangle$ 

## <span id="page-18-0"></span>5.3 Speech and DTMF Grammars

This examples demonstrates how to reference a built-in DTMF grammar and a speech grammar combined in a RECOGNIZE request. In this example, the user is expected to input a 4-digit pin.

 $C\rightarrow S$ :

MRCP/2.0 275 RECOGNIZE 1 Channel-Identifier: 6ae0f23e1b1e3d42@speechrecog Content-Type: text/uri-list Cancel-If-Queue: false Start-Input-Timers: true Confidence-Threshold: 0.7 Speech-Language: en-US Content-Length: 47 builtin:dtmf/digits?length=4 builtin:speech/pin

 $S \rightarrow C$ :

MRCP/2.0 83 2 200 IN-PROGRESS Channel-Identifier: 6ae0f23e1b1e3d42@speechrecog

*Universal Speech Solutions LLC*  $|$  Usage Examples 19

MRCP/2.0 115 START-OF-INPUT 2 IN-PROGRESS Channel-Identifier: 6ae0f23e1b1e3d42@speechrecog Input-Type: speech

#### $S \rightarrow C$ :

MRCP/2.0 399 RECOGNITION-COMPLETE 2 COMPLETE Channel-Identifier: 6ae0f23e1b1e3d42@speechrecog Completion-Cause: 000 success Content-Type: application/x-nlsml Content-Length: 214  $\langle$ ?xml version="1.0"?>  $<$ result $>$  <interpretation grammar=" builtin:speech/pin" confidence="1.00"> <instance>one two three four</instance> <input mode="speech">one two three four</input> </interpretation>  $\langle$ result $\rangle$ 

## <span id="page-20-0"></span>6 References

### <span id="page-20-1"></span>6.1 Julius Tutorials

- [About Julius](http://julius.osdn.jp/en_index.php)
- [Language and Acoustic Models](http://julius.osdn.jp/en_index.php#about_models)
- <span id="page-20-2"></span>**•** [Grammar Files](http://julius.osdn.jp/en_index.php?q=en_grammar.html)

## 6.2 Specifications

- [Speech Recognizer Resource](https://tools.ietf.org/html/rfc6787#section-9)
- [NLSML Results](https://tools.ietf.org/html/rfc6787#section-6.3.1)